## PassTest Bessere Qualität , bessere Dienstleistungen!

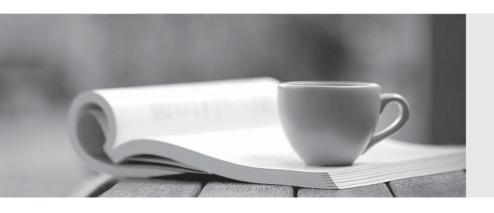

Q&A

http://www.passtest.de Einjährige kostenlose Aktualisierung **Exam** : HH0-200

Title : Certified modular integration

specialist exam

Version: Demo

1. You have assembled and installed a Hitachi Thunder 9570V?subsystemRK and a RKA into a 19 inch rack. The system parameters have also been configured. The customer now needs to use port 0A in order to connect HP-UX with a LUN 0 and Solaris with a LUN 0 on the same port. Which two will enable this configuration? (Choose two.)

A. install the LUN SECURITY license

B. create two host groups on port 0A

C. install the LUN-MANAGEMENT license

D. configure port 0A to work in HP-UX mode

Answer: BC

2. What is the operational humidity requirement at a site when installing a Hitachi Thunder 9500V?Series subsystem?

A. 5% to 90%

B. 8% to 80%

C. 10% to 75%

D. 10% to 90%

Answer: B

3. Which statement is true about cache slots on the Hitachi Thunder 9500V? Series subsystem?

A. Each controller has two cache slots and each slot can hold 1GB DIMMS for a maximum of 2GB per controller.

B. Each controller has two cache slots and each slot can hold 512MB or 1GB DIMMS for a maximum of 1GB or 2GB per controller.

C. Each controller has four cache slots and each slot can hold 512MB or 1GB DIMMS for a maximum of 2 GB or 4GB per controller.

D. Each controller has four cache slots and each slot can hold 256MB or 512MB DIMMS for a maximum of 1 GB or 2 GB per controller. Answer: B

| 4. Which component on the first RKA is used to connect to the RK in a Hitachi Thunder 9570V?Series subsystem?                                                                                                    |
|----------------------------------------------------------------------------------------------------|
| A. PDB                                                                                                    |
| B. ENC unit                                                                                                    |
| C. Controller unit                                                                                                    |
| D. AC Power Unit                                                                                                    |
| Answer: B                                                                                                    |
|                                                                                                    |
| 5. You are connected to a Hitachi Thunder 9500V?Series subsystem using Hitachi?Resource Manager GUI. You have created LUNs for 12D+1P RAID group, and now you want to set up one spare disk. Given the following steps: A.select Settings-> Logical Settings |
| B. select Settings-> Configuration Settings                                                                                                    |
| C. select the Logical Settings tab D.select Settings-> Logical Unit-> Set Spare Drive E.select the disk that you want to set up as spare F.select the Spare Drive tab                                                                                        |
| A. B, F, E                                                                                                    |
| B. B, F, G                                                                                                    |
| C. D, C, E                                                                                                    |
| D. F, C, G                                                                                                    |
| Answer: B                                                                                                    |
|                                                                                                    |
| 6. Ten LUNs must be recognized by the QLogic HBA on Microsoft Windows 2000 Server which is connected to a Hitachi Thunder 9500V? Series subsystem. What is the system parameter that needs to be set up?                                                     |
| A. in the modify Host Group option, select CCHS mode in Standard mode                                                                                                    |
| B. in the modify Host Group option, select CCHS mode in Host connection mode                                                                                                    |
| C. in the modify Host Group option, select HISUP2 mode in Host connection mode                                                                                                    |

- D. in the modify Host Group option, select HISUP mode in Host connection mode 2 Answer: D
- 7. You are using the Hitachi?Resource Manager GUI for the first time. You want to change to a different mode from default mode. What is the first thing you should do, before changing to a different mode?
- A. go to Add-> Password and add the password
- B. go to Add-> Change Mode and select the mode
- C. go to Settings-> Password and register the password
- D. go to Settings-> Change Properties and set the mode option to other modes

Answer: C

- 8. A customer has Sun Netra Servers mounted on a Hitachi Data Systems?19 inch rack. You need to mount a RK and a RKA on the same rack. What is the amps/PS rating you need to use for both the RK and RKA together in order to ensure that the PDU is not overloaded when two power supplies are used on both the RKA and the RKA and the source is 100V?
- A. 3.20
- B. 5.10
- C. 6.30
- D. 10.20

Answer: C

- 9. What is the vibration tolerance of a Hitachi Thunder 9570?subsystem in operation, if installed near large generators located on the floor above or below the subsystem?
- A. 2.5 m/s2 or less
- B. 3.0 m/s2 or less
- C. 3.5 m/s2 or less
- D. 4.0 m/s2 or less

Answer:A

10. A customer has purchased a floor model of a Hitachi Thunder 9570V?Series subsystem set up as RK + RKA + H2H Deskside Kit. Which two connections between the RK and the RKA are valid? (Choose two.)

A. HSSDC#0 on Controller#0 of RK is connected to HSSDC#0 on ENC Unit#0 of RKA and HSSDC#1 on Controller#0 of RK is connected to HSSDC#1 on ENC Unit#0 of RKA.

B. HSSDC#0 on Controller#0 of RK is connected to HSSDC#1 on ENC Unit#0 of RKA and HSSDC#1 on Controller#0 of RK is connected to HSSDC#0 on ENC Unit#0 of RKA.

C. HSSDC#0 on Controller#1 of RK is connected to HSSDC#0 on ENC Unit#1 of RKA and HSSDC#1 on Controller#1 of RK is connected to HSSDC#1 on ENC Unit#1 of RKA.

D. HSSDC#0 on Controller#1 of RK is connected to HSSDC#1 on ENC Unit#1 of RKA and HSSDC#1 on Controller#1 of RK is connected to HSSDC#0 on ENC Unit#1 of RKA. Answer:AC

11. You are performing a Microprogram install for a customer on their Hitachi Thunder 9570V?Series subsystem. You receive message code RBA000 on the Web Access information messages. What does this message indicate?

A. Installation failed.

B. Installation failed in a part of the drive.

C. Downgrade check result was "Not Good."

D. There was another system when installation was started.

Answer: C

12. Which three operating systems can be used to install and run HDLM? (Choose three.)

A. AIX

B. OS/2

C. HP-UX

D. VxWorks

E. Microsoft Windows 2000

Answer:ACE

13. What is the maximum distance between a host and a Hitachi Thunder 9500V? Series subsystem, when using short-wave Fibre Channel cable operating at data transfer speed of 200MB/s?

A. 100 meters

| B. 200 meters                                                                                                    |
|----------------------------------------------------------------------------------------------------|
| C. 300 meters                                                                                                    |
| D. 400 meters Answer: C                                                                                                    |
| 14. What do you use to capture Simple or CTL Alarm trace information?                                                              |
| A. HiCommand                                                                                                    |
| B. Web Access                                                                                                    |
| C. Hitachi?Resource Manager CLI                                                                                                    |
| D. Hitachi?Resource Manager GUI                                                                                                    |
| Answer: B                                                                                                    |
|                                                                                                    |
| 15. You are connected to a Hitachi Thunder 9500V? Series subsystem using a browser. How can you enter into Maintenance mode on it? |
| A. press the Soft Reset button on both the controllers                                                                             |
| B. press the Rotary Set switch on the rear of the frame                                                                            |
| C. click "Go to Maintenance Mode" button on the left pane of the browser                                                           |
| D. enter the IP address of the subsystem in the address field of the browser                                                       |
| Answer:A                                                                                                    |
|                                                                                                    |
| 16. Which of the following parts can be downgraded while the 9500V is online?                                                      |
| A. RKA                                                                                                    |
| B. Drive                                                                                                    |
| C. Cache                                                                                                    |
| D. Controller                                                                                                    |
| Answer: B                                                                                                    |

| 17. You want to refer to the status of the components and manage the configuration of the Hitachi Thunder 9500V?Series subsystem. Which two software products can be used to meet this requirement? (Choose two.) |
|----------------------------------------------------------------------------------------------------|
| A. Hitachi Resource Manager? +LWDFKL5HVRXUFH0DQDJHU                                                                                                    |
| B. HiCommand?Tuning Manager                                                                                                    |
| C. HiCommand?Device Manager                                                                                                    |
| D. Hitachi Dynamic Link Manager? +LWDFKL'\QDPLF/LQN0DQDJHU                                                                                                    |
| Answer:AC                                                                                                    |
|                                                                                                    |
| 18. A Hitachi Thunder 9500V?Series subsystem shows a warning regarding a drop in voltage of the cache battery. Which two statements are true about the subsystem's condition? (Choose two.)                       |
| A. The Write Cache function is disabled.                                                                                                    |
| B. Normal operation is ensured because of Write-through mode.                                                                                                    |
| C. To prevent data loss, you should replace the battery within 10 minutes.                                                                                                    |
| D. Read performance in increased as the disks are being directly accessed.                                                                                                    |
| E. The warning indication may take up to two working days to disappear automatically. Answer:AB                                                                                                    |
| 19. What is the correct color coding scheme for ENC cables?                                                                                                    |
| A. yellow for Path 0 and Milky white for Path 1                                                                                                    |
| B. milky white for Path 0 and Yellow for Path 1                                                                                                    |
| C. yellow for Loop 0 and Milky white for Loop 1                                                                                                    |
| D. milky white for Loop 0 and Yellow for Loop 1                                                                                                    |
| Answer: B                                                                                                    |
|                                                                                                    |

20. What indicates that the drive voltage is abnormal?

- A. CHK LED blinks once.
- B. CHK LED blinks twice.
- C. CHK LED blinks three times.
- D. CHK LED blinks five times.

Answer: B